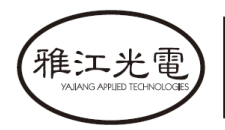

创意源于追求 Own Idea Of Lighting

# **PLUTO 600 PROFILE WASH**

## Руководство пользователя <sup>®</sup> PLUTO 600 PROFILE WASH

**SS664** 

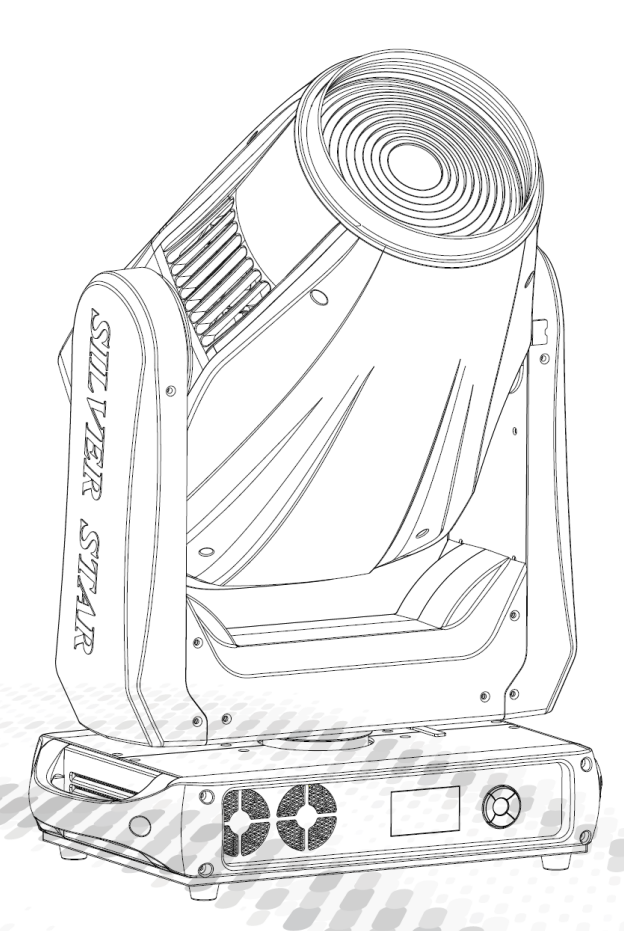

**МОДЕЛЬ:SS664SC** 

#### 广州市雅江光电设备有限公司 Guangzhou Yajiang Photoelectric Equipment Ltd. 电话/Tel: 020-86947788 邮箱/E-mail: sales@yajiang.cn 传真/Fax: 020-86943773 网址/Website: www.yajiang.cn

RD-SS664-SM-01(SS-I)

### 1. Спецификация прибора

#### 1.1. Технические характеристики

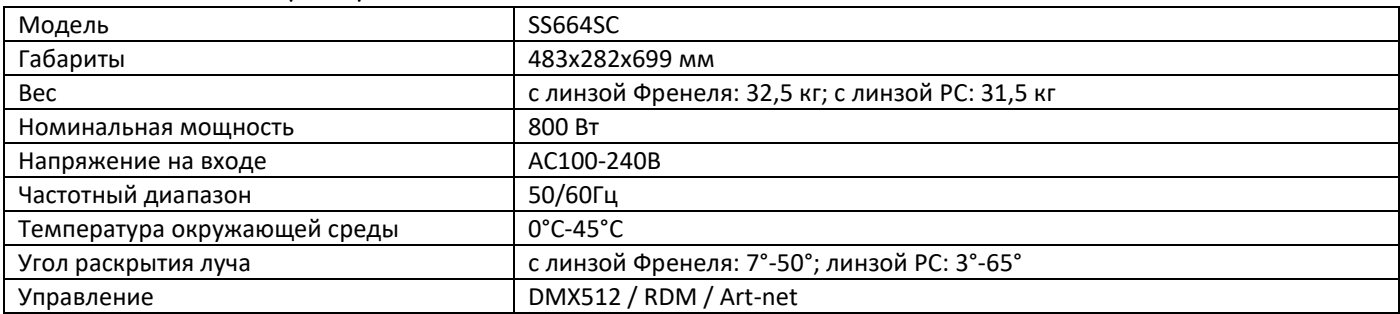

#### 1.2. Габариты прибора

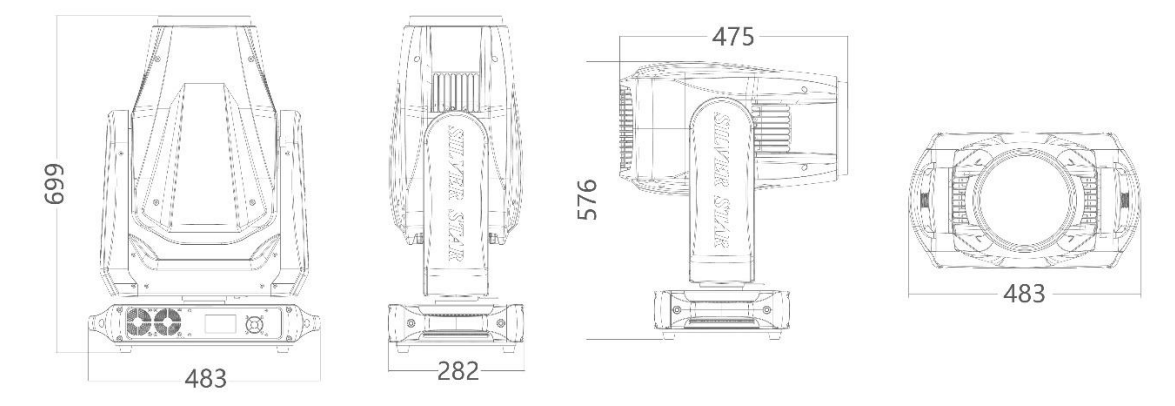

#### 1.3. Правила техники безопасности

#### **ВАЖНО:**

*Перед началом эксплуатации оборудования обязательно прочтите руководство пользователя. Убедитесь, что источник питания, указанный на приборе, совпадает с сетевым питанием вашего региона.*

- Данный продукт должен устанавливаться квалифицированным персоналом.
- Работать с оборудованием необходимо в соответствии с руководством пользователя.
- Между данным оборудованием и воспламеняемыми поверхностями должно соблюдаться минимальное расстояние 0,5м.
- Продукт должен эксплуатироваться в хорошо проветриваемом помещении.
- Убедитесь, что прибор надежно установлен.
- НЕ стойте рядом с прибором и не смотрите прямо на светодиодный источник света.
- Перед проведением работ по техническому обслуживанию всегда отключайте прибор от сети электропитания.
- Убедитесь, что несущая конструкция прочная и может выдержать вес приборов.
- Необходимо обеспечить качественное заземление оборудования.
- Не касайтесь силовых кабелей влажными руками.

#### **ВНИМАНИЕ!**

 $\mathbf{r}$ 

Этот прибор покинул место производства в идеальном состоянии. Для его поддержания и безопасной работы необходимо всегда следовать инструкциям по безопасности, приведенным в данном руководстве пользователя.

- Избегайте тряски или сильных ударов прибора.
- Убедитесь, что все части прибора содержатся в чистоте и регулярно очищаются от пыли.
- Всегда проверяйте правильность и надежность подключения питания.
- В случае неисправности оборудования немедленно свяжитесь с вашим дистрибьютором.
- При перемещении продукта рекомендуется использовать оригинальную заводскую упаковку.
- Если защитные щиты, линзы или ультрафиолетовые экраны получили повреждения, вследствие чего снизилась эффективность работы, их следует заменить.
- Если лампа (светодиод) получила повреждения или термически деформировалась, ее необходимо заменить.

#### **ВНИМАНИЕ! Риск удара электрическим током.**

Источник света, находящийся в данном приборе, должен заменять только производитель, его сервисный агент или другое квалифицированное лицо.

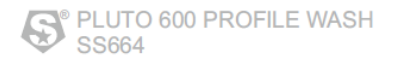

#### 2. Установка

#### 2.1. Монтаж

- Данный прибор может быть установлен в любом положении.
- Удостоверьтесь в том, что поверхность установки может выдержать десятикратный вес прибора.
- Всегда используйте страховочный трос для подвесного монтажа.

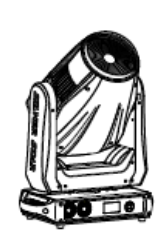

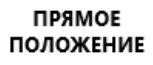

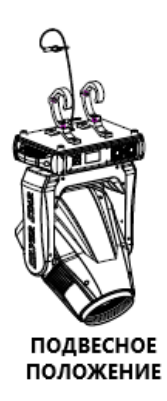

#### 2.2. Замена предохранителя

- Снимите защитный колпачок при помощи отвертки.
- Извлеките старый предохранитель из защитного колпачка.
	- Установите новый предохранитель
	- Поставьте обратно защитный колпачок.

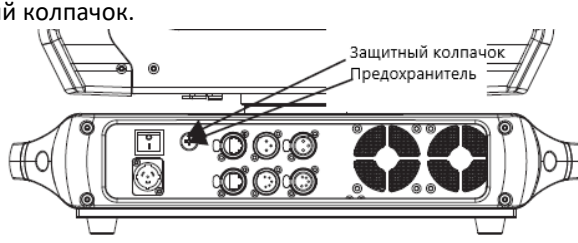

#### 2.3. Подключение к сети

В этом приборе используется входной и выходной кабель питания из медного провода сечением 1,5 мм<sup>2</sup>.

**Примечание.** При установке между контроллером DMX512 и прибором или между двумя приборами кабеля длиной более 60м также следует использовать усилитель сигнала DMX.

#### 3. Работа с дисплеем

#### 3.1. Управление дисплеем

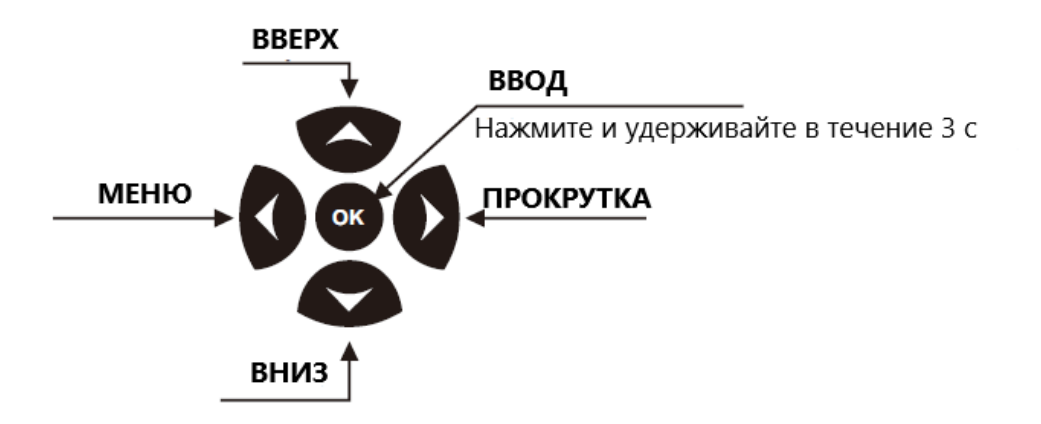

#### 3.2. Структура меню

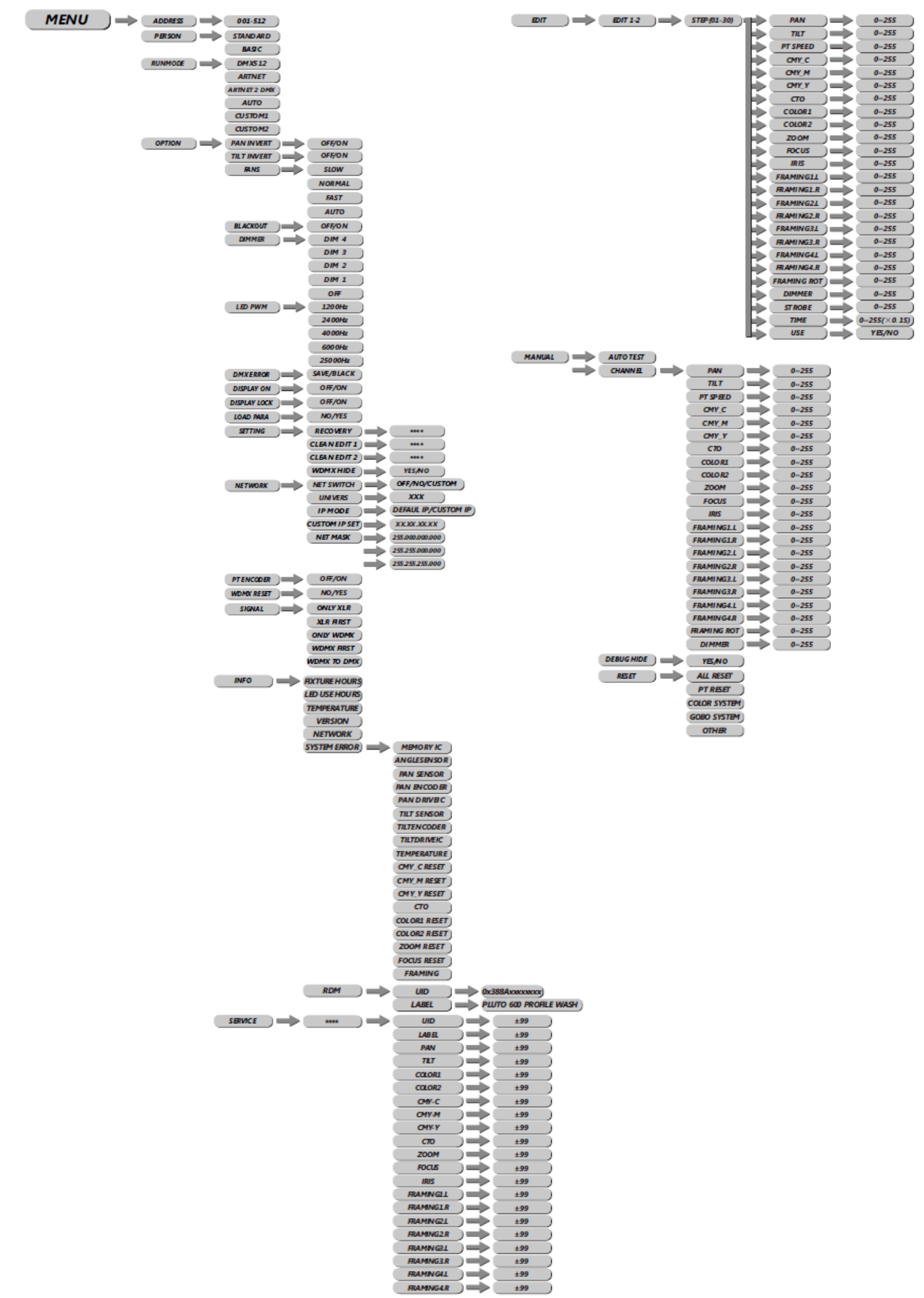

#### 3.3. Адрес DMX (ADDRESS)

**MENU**  $\Rightarrow$  ADDRESS  $\Rightarrow$  001-512

- Выберите пункт меню **[ADDRESS]**, чтобы установить адрес DMX.
- С помощью клавиш ВВЕРХ/ВНИЗ выберите адрес **[1-512]**.
- Нажмите **[MENU]** для возврата к основному меню.

#### 3.4. Персонализация (PERSON)

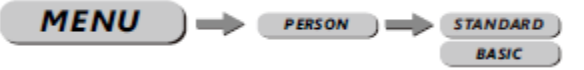

• Выберите пункт меню **[PERSON]** для выбора режима DMX: **[STANDARD]** или **[BASIC].**

#### 3.5. Режим работы (RUNMODE)

• Выберите пункт меню **[RUNMODE]** для выбора режима работы. Доступны 6 режимов: **[DMX512] –** режим DMX512, **[ARTNET] –** режим Artnet, **[ARTNET→DMX] –** режим Artnet в DMX, **[AUTO] –** автоматический режим, **[CUSTOM1] –** пользовательский режим редактирования сцен 1, **[CUSTOM2] –** пользовательский режим

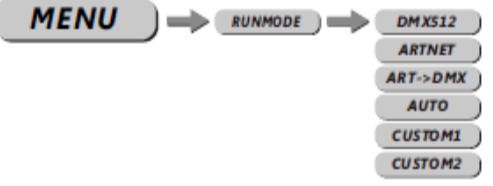

**OFF YOM** 

OFF/ON

редактирования сцен 2. Для выбора нужного режима воспользуйтесь клавишами ВВЕРХ/ВНИЗ. Нажмите **[ENTER]** для подтверждения, **[MENU]** для возврата к основному меню.

 $\Rightarrow$  OPTION  $\Rightarrow$  PAN INVERT

 $TUTINVERT$ 

**MENU** 

#### 3.6. Осуществление работы (OPTION)

- Войдите в меню **[OPTION].**
- Меню **[PAN INVERT**], выбор необходимого типа управления горизонтальным вращением: **[NORMAL]** обычное управление, **[INVERT]** инверсивное управление функцией PAN.
- Меню **[TILT INVERT**], выбор необходимого типа управления вертикальным вращением: **[NORMAL]** обычное управление, **[INVERT]** инверсивное управление функцией TILT.
- Меню **[FANS],** выбор необходимой скорости вентилятора: медленная **[Slow],** нормальная **[Norm],** быстрая **[Fast],** автоматическая **[Auto].**
- Выберите **[OFF]** или **[ON]** для включения или отключения режима **[BLACKOUT].**
- Меню **[DIMMER]** для выбора особых димминговых кривых **[DIM1/DIM2/DIM3/DIM4/OFF].**
- Меню **[LED PWM]** клавиша частоты обновления ШИМ. Нажмите ВВЕРХ/ВНИЗ для выбора <1200Гц>, <2000Гц>, <2400Гц>, <6000Гц>, <25000Гц>. **Внимание: если поднимать**

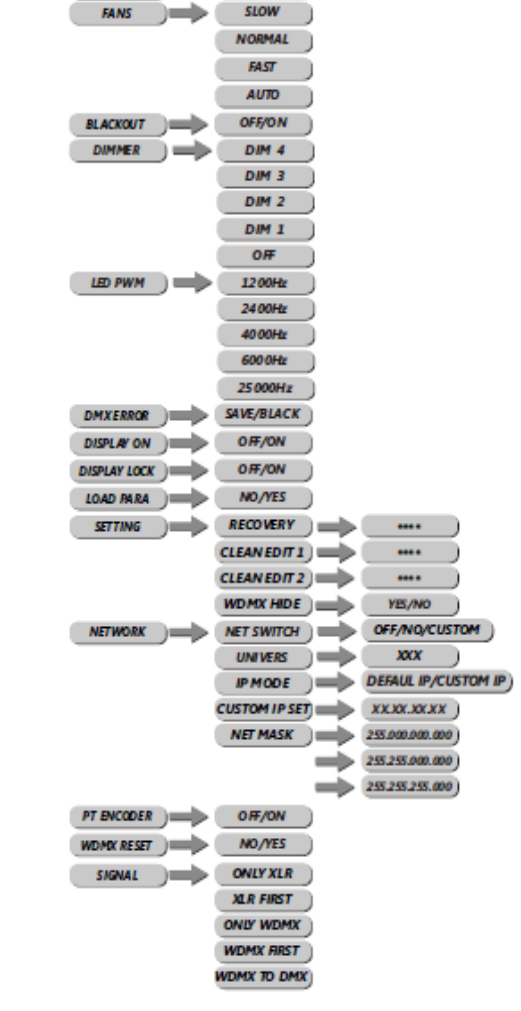

#### **частому мерцания, градация уровня серого при диммировании снизится.**

- Меню **[DMXERROR]**, выберите **[SAVE]** (сохранить) для поддержания действия последней команды в случае ошибки DMX или **[BLACK]** для отключения.
- Выберите **[OFF]** или **[ON]** для включения или отключения дисплея в меню **[DISPLAY ON].**
- Выберите **[OFF]** или **[ON]** для включения или отключения режима блокировки дисплея в меню **[DISPLAY LOCK].**
- Меню **[LOAD PARA]** для загрузки пользовательских параметров. **[YES]** загрузка, **[NO]** отмена.
- **[SETTING] –** сохранение настроек. Выберите **[RECOVERY]** для возврата к заводским настройкам, нажмите **[ENTER]**, введите пароль. Если пароль верный, на дисплее появится надпись **[OK]**. **[CLEAN EDIT 1] -** очистка пользовательского режима редактирования сцен 1. Нажмите **[ENTER]** для подтверждения.

**[CLEAN EDIT 2] -** очистка пользовательского режима редактирования сцен 1. Нажмите **[ENTER]** для подтверждения.

**[WDMX HIDE]** скрывает настройки беспроводного управления: **[NO]** – настройки не скрыты, **[YES]** – скрыты (выбор по умолчанию).

- **[NETWORK]** настройки сети. В зависимости от режима работы вы можете скрывать невостребованные настройки. Например, Net Switch=Off, IP Mode=default. **[UNIVERS]** – настройка больших объемов данных, выходной диапазон 0-255. **[IP MODE]** – это настройка режима IP, "**DEFAULT IP**" – это IP по умолчанию, "**CUSTOM IP**" – пользовательский IP **[CUSTOM IP EDIT]** – настройка пользовательского IP **[NET MASK]** – настройка маски подсети.
- **[PT ENCODER]** переключение кодера XY: **[OFF]** выключен, **[ON]** включен.
- **[WDMX RESET]** используется для патчинга беспроводных сигналов.
- **[SIGNAL] –** настройка сигнала. **[ONLY XLR]**  только проводной сигнал, **[XLR FIRST]**  первый проводной, **[ONLY WDMX]** – только беспроводной сигнал, **[WDMX TO DMX]** – от беспроводного к проводному.

#### 3.7. Редактирование (EDIT)

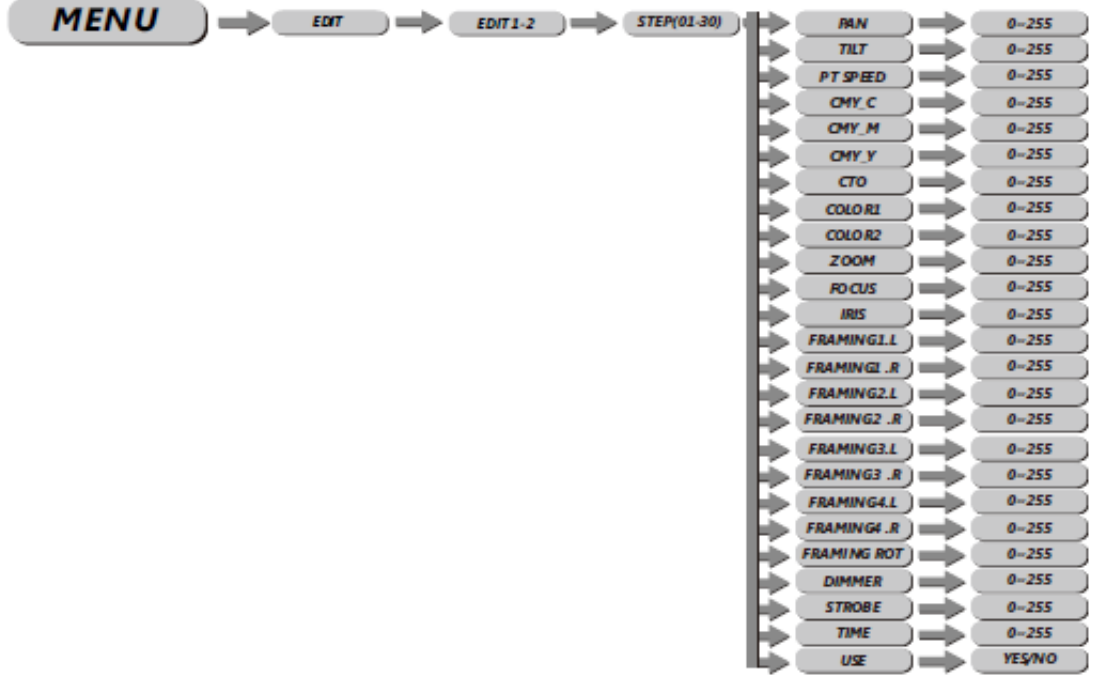

- Войдите в меню **[EDIT]**, чтобы отредактировать пользовательские программы путем установки значений функций **[PAN], [TILT], [PT SPPED], [CMY-C], [CMY-M], [CMY-Y], [CTO], [COLOR 1], [COLOR 2], [ZOOM], [FOCUS], [IRIS], [FRAMING]**  (1-4, левая и правая позиции)**, [FRAMING ROT], [DIMMER], [STROBE], [TIME].**
- Войдите в меню **[USE]** и выберите **[YES]** для запуска шагов, необходимых пользователю.

#### 3.8. Ручное управление (MANUAL)

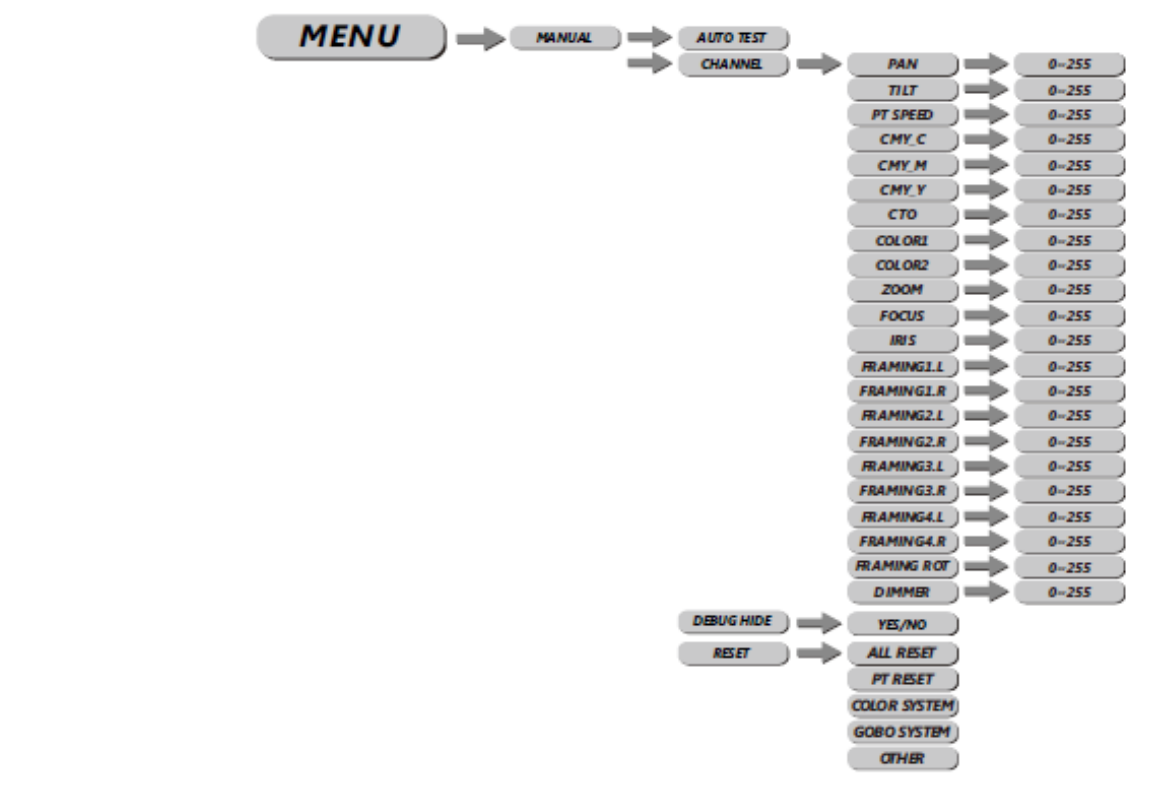

- Нажмите **[ENTER]** для запуска режима **[AUTOTEST]**.
- **[PAN]** настройка горизонтального вращения, **[TILT]** настройка вертикального вращения**, [PT SPEED]** настройка скорости горизонтального/ вертикального вращения, **[CMY-C]** – голубой, **[CMY-М]** –пурпурный, **[CMY-Y]** – желтый, **[CTO]** – цветовая температура, **[COLOR 1&2]** – настройка цветов, **[ZOOM]** – настройка зума, **[FOCUS]** – настройка фокусировки, **[IRIS]** – настройка ирисовой диафрагмы, **[FRAMING 1-4 L&R]** – настройка кадрирования, нажатием кнопок **ВВЕРХ/ВНИЗ** установите нужное значение в диапазоне 0-255, **[FRAMING ROT]** – настройка позиции кадрирования, нажатием кнопок **ВВЕРХ/ВНИЗ** установите нужное значение в диапазоне 0-255, **[DIMMER]** – настройка диммирования.
- **[DEBUG HIDE]** заводской тестовый режим. Все шаговые двигатели не контролируются сигналом. Работает только после полного сброса настроек.
- В меню **[RESET]: [ALL RESET]** сброс всех настроек, **[PT RESET]** сброс настроек горизонтального/вертикального вращения, **[COLOR SYSTEM]** – сброс цветового колеса, **[GOBO SYST]** – сброс настроек гобо, **[OTHER]** – сброс настроек фокуса, зума, матовой линзы, ирисовой диафрагмы, призмы, кадрирования.

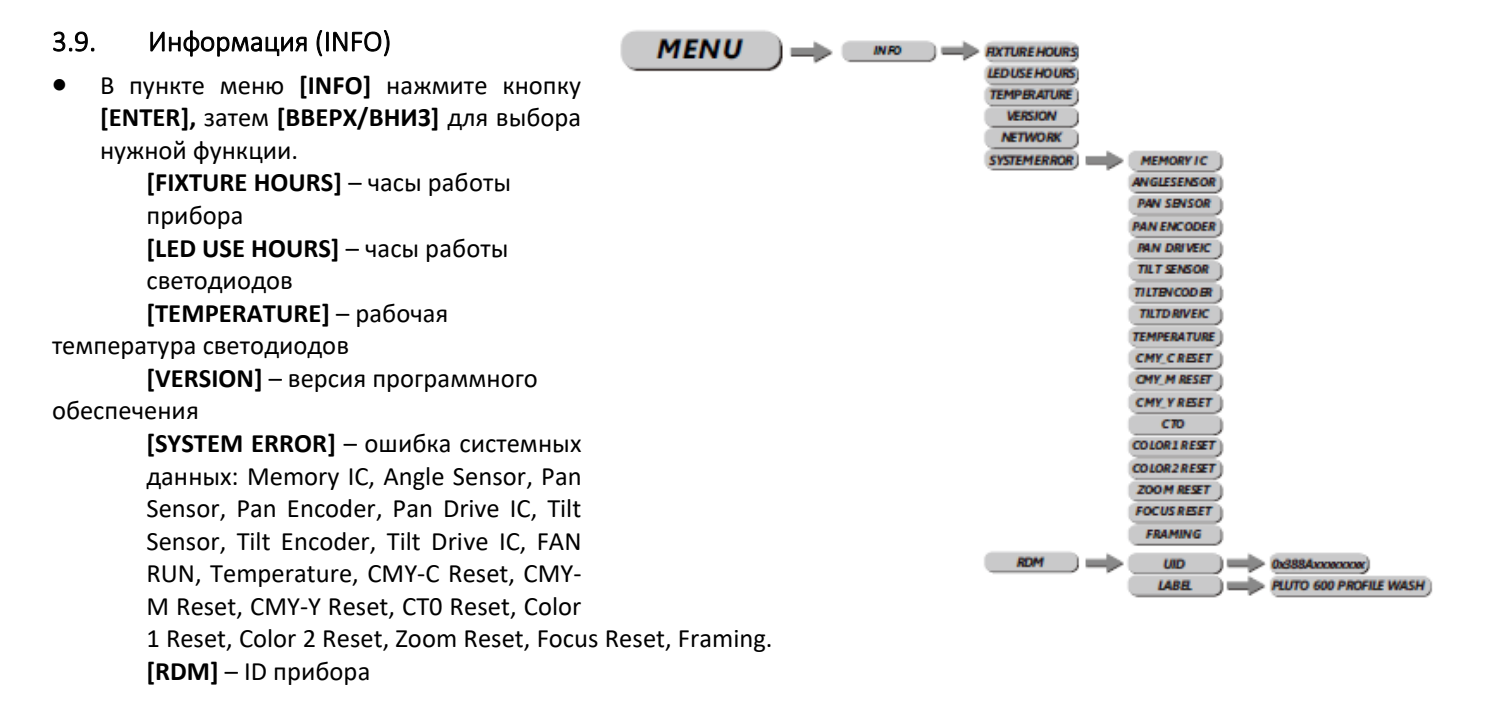

#### 3.10. Сервис (SERVICE)

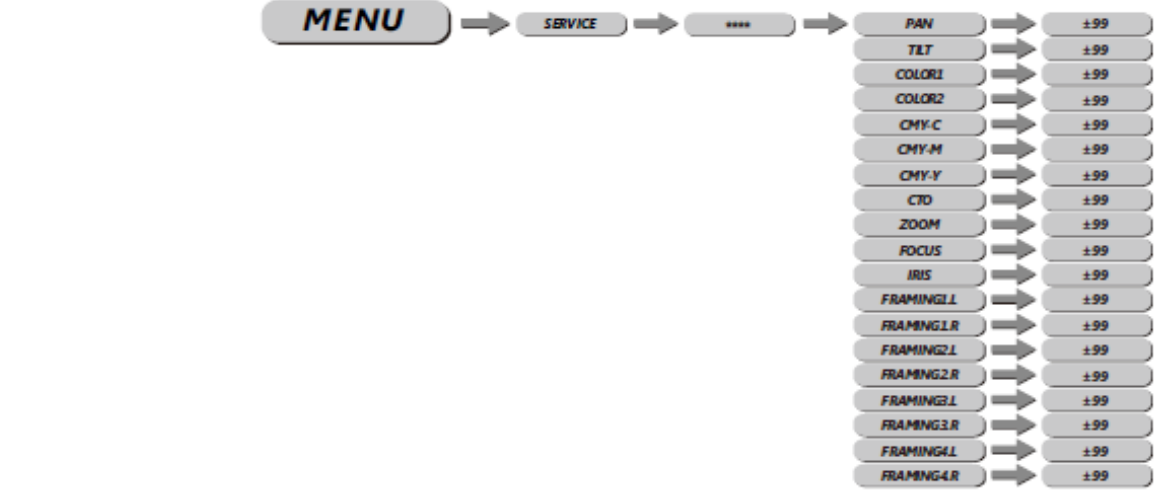

• Нажмите **[ENTER]** для входа в меню **[SERVICE]**. Введите пароль.

**[PAN]** – точная регулировка горизонтальной позиции, с помощью клавиш ВВЕРХ/ВНИЗ настройте нужное значение ±99. **[TILT]** - точная регулировка вертикальной позиции, с помощью клавиш ВВЕРХ/ВНИЗ настройте нужное значение ±99. **[COLOR 1]** – точная регулировка цветовой позиции, с помощью клавиш ВВЕРХ/ВНИЗ настройте нужное значение ±99. **[COLOR 2]** – точная регулировка цветовой позиции, с помощью клавиш ВВЕРХ/ВНИЗ настройте нужное значение ±99. **[CMY-C]** - точная регулировка голубого, с помощью клавиш ВВЕРХ/ВНИЗ настройте нужное значение ±99. **[CMY-M]** - точная регулировка пурпурного, с помощью клавиш ВВЕРХ/ВНИЗ настройте нужное значение ±99.

**[CMY-Y]** - точная регулировка желтого, с помощью клавиш ВВЕРХ/ВНИЗ настройте нужное значение ±99.

**[CTO]** - точная регулировка цветовой температуры, с помощью клавиш ВВЕРХ/ВНИЗ настройте нужное значение ±99.

**[CTO]** - точная регулировка цветовой температуры, с помощью клавиш ВВЕРХ/ВНИЗ настройте нужное значение ±99.

**[FOCUS]** - точная регулировка фокуса, с помощью клавиш ВВЕРХ/ВНИЗ настройте нужное значение ±99.

**[ZOOM]** - точная регулировка зума, с помощью клавиш ВВЕРХ/ВНИЗ настройте нужное значение ±99.

**[IRIS]** - точная регулировка позиции ирисовой диафрагмы, с помощью клавиш ВВЕРХ/ВНИЗ настройте нужное значение ±99.

**[FRAMING 1-4 L&R]** - точная регулировка шторок, с помощью клавиш ВВЕРХ/ВНИЗ настройте нужное значение ±99.

#### 4. Использование контроллера DMX512

#### 4.1. Распределение каналов

**Примечание:** данный прибор работает с 2 конфигурациями каналов DMX512: **[STANDARD], [BASIC].**

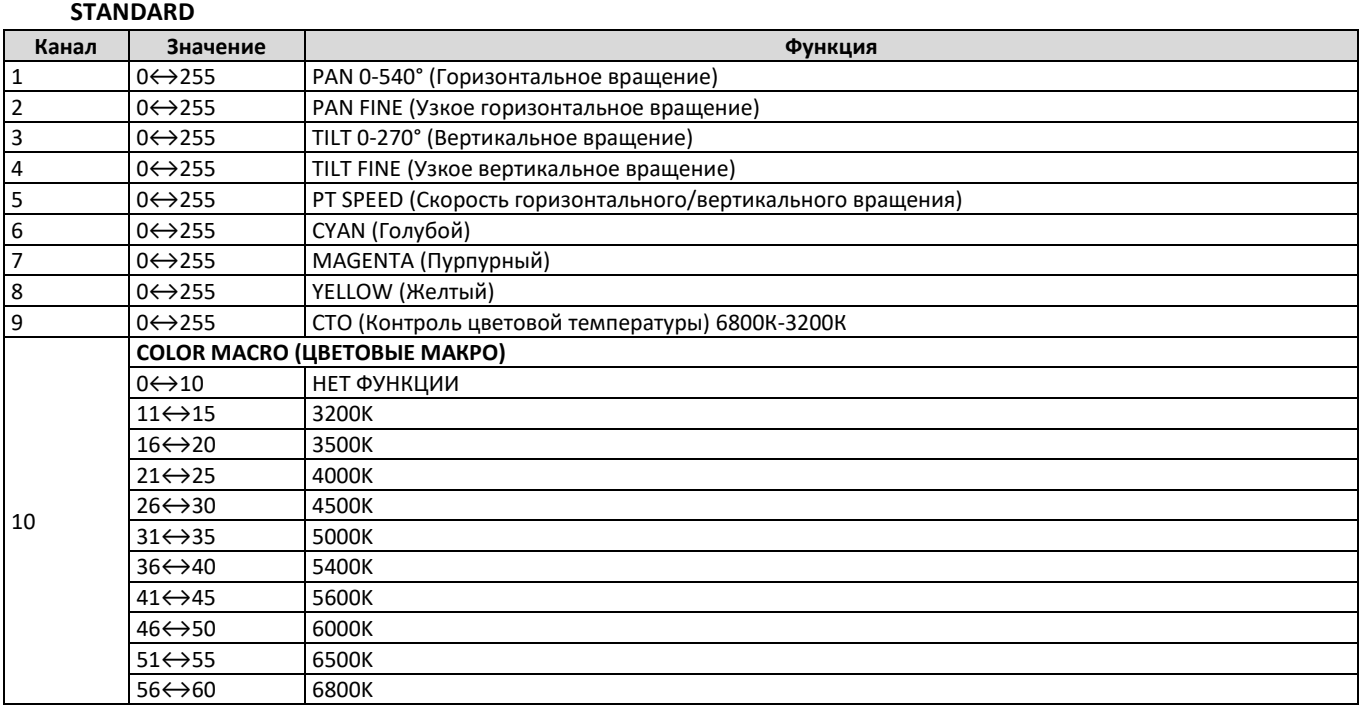

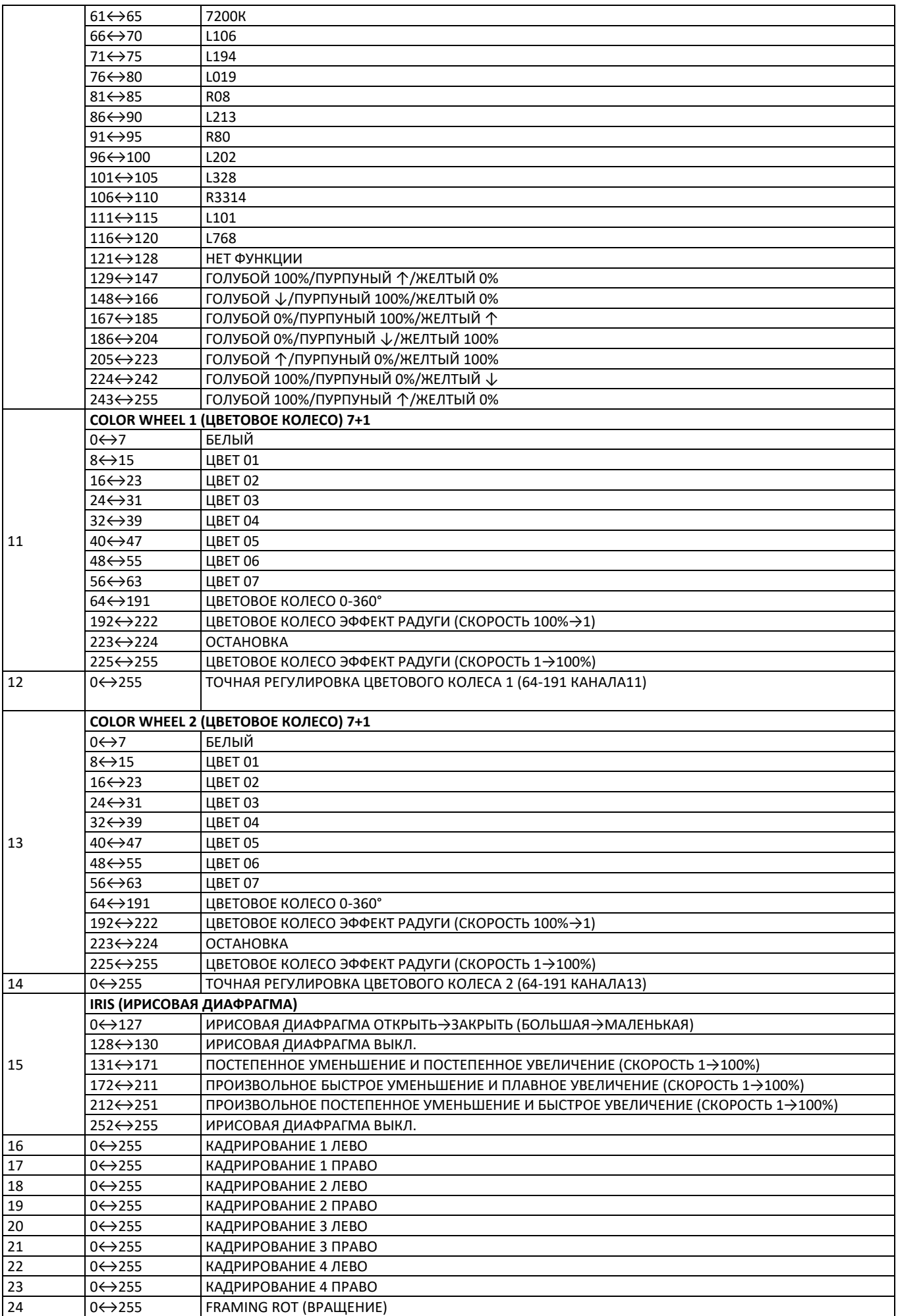

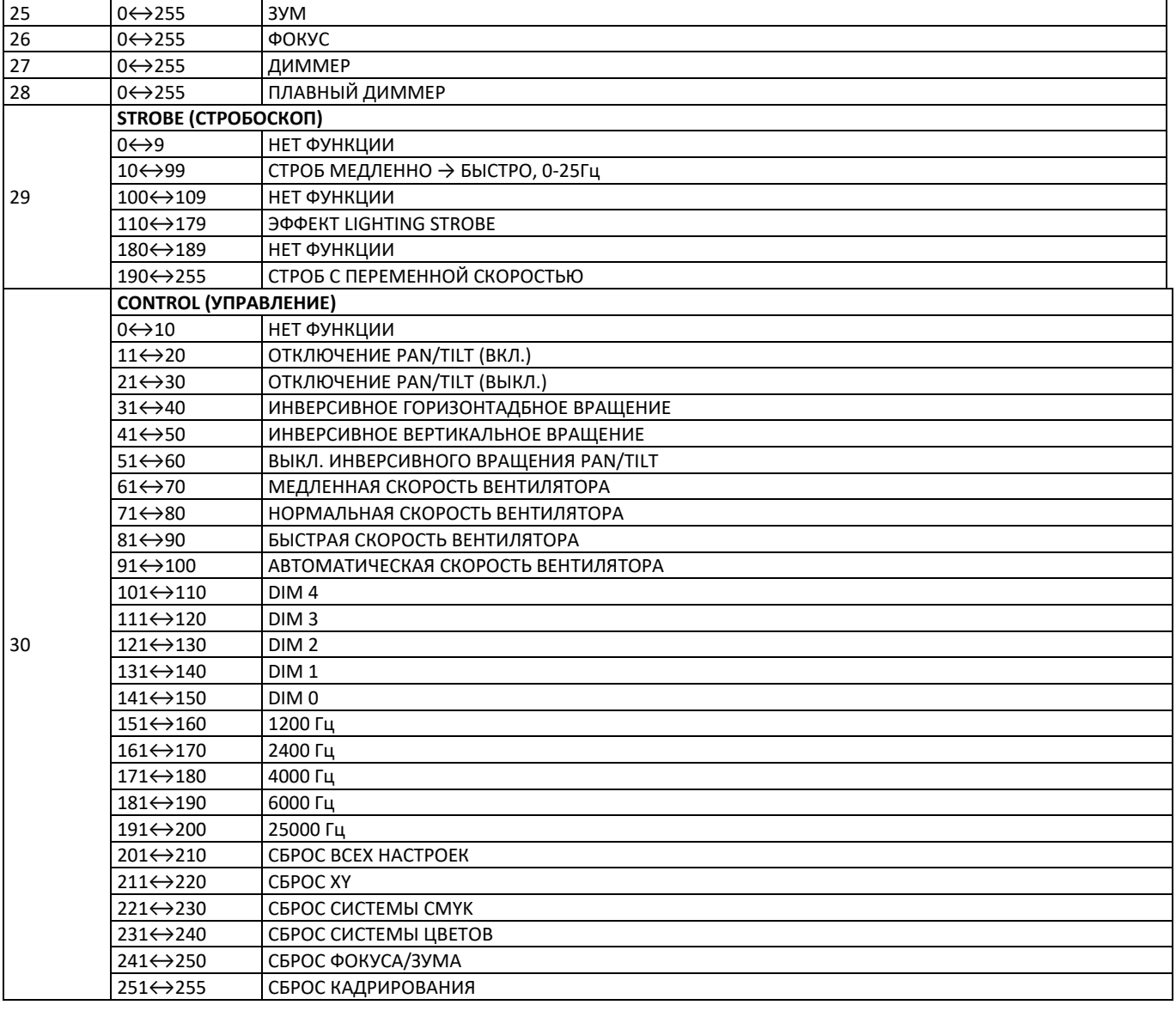

#### **BASIC**

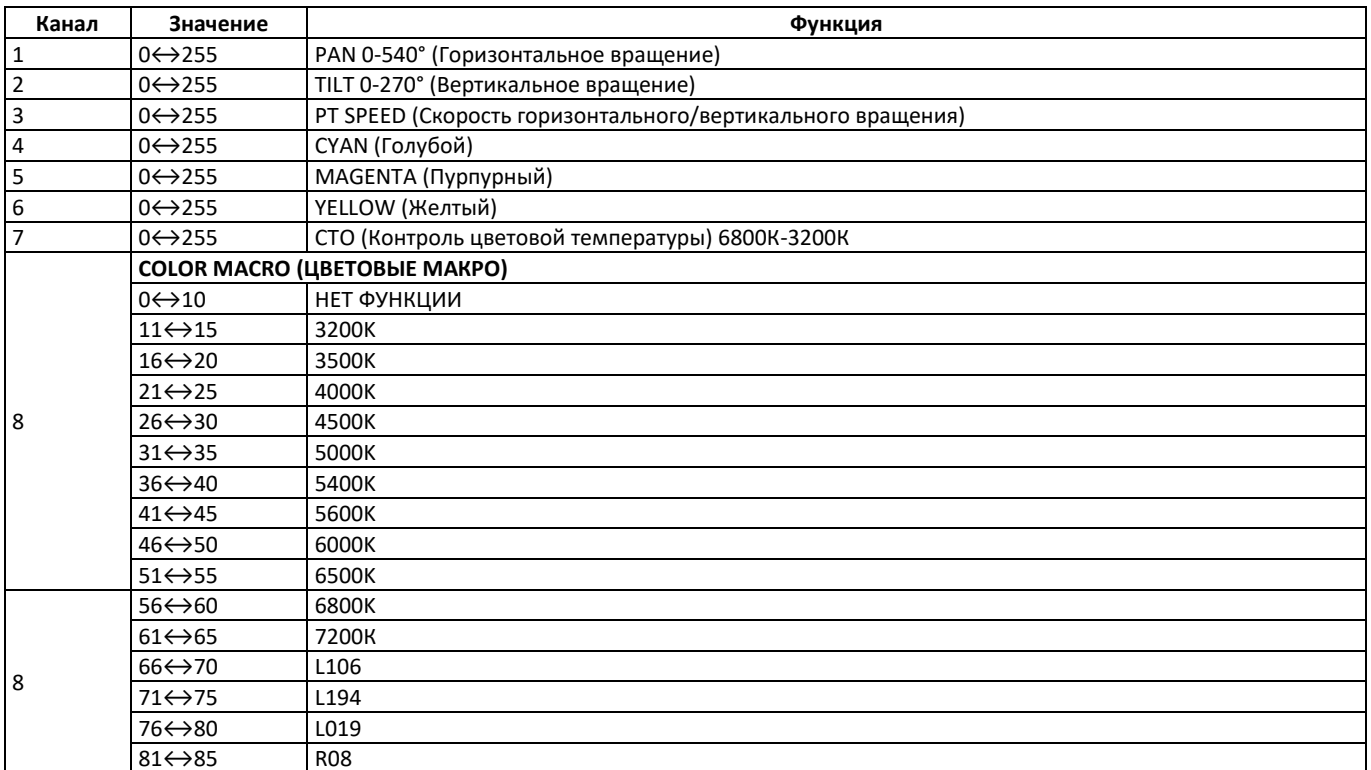

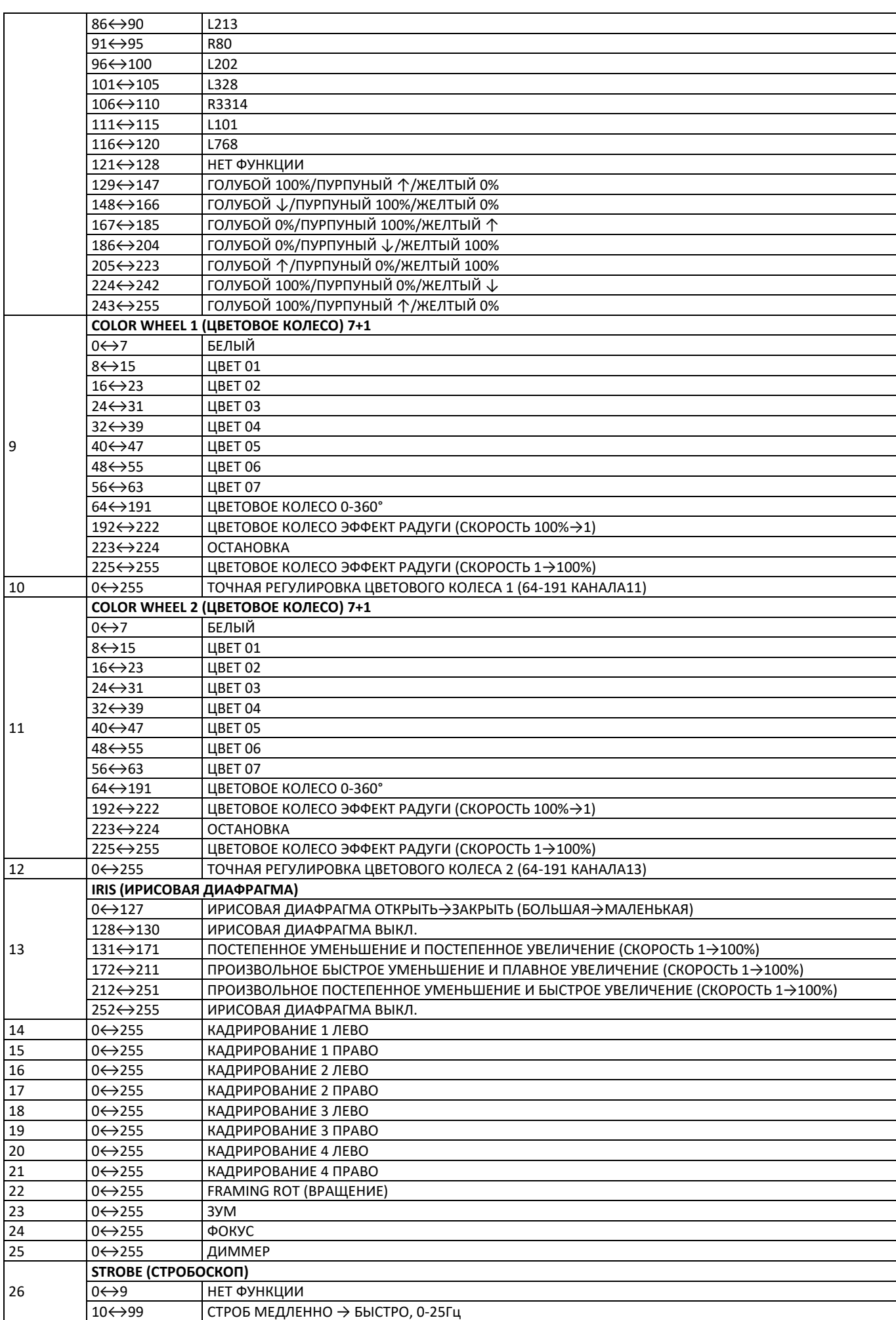

11

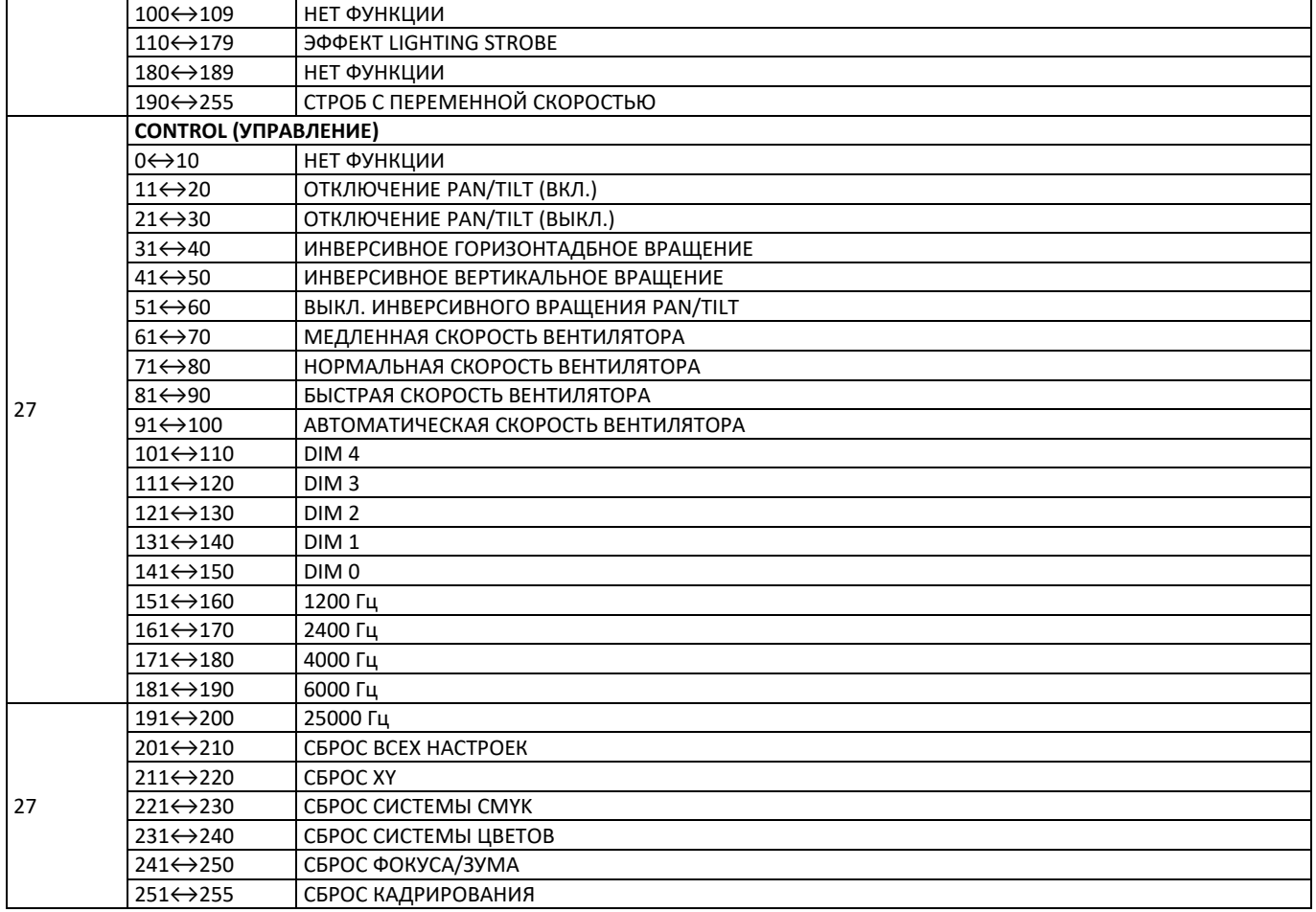

### 5. Замена линзы

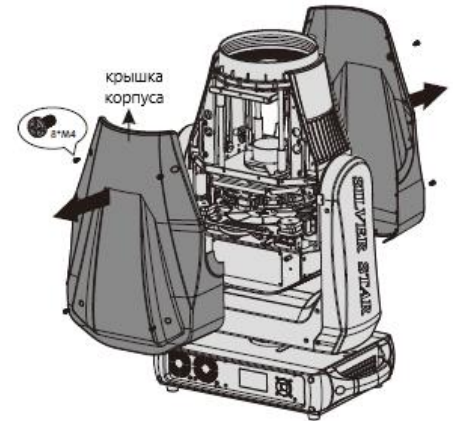

 $1.$ Открутите болты и снимите крышку корпуса.

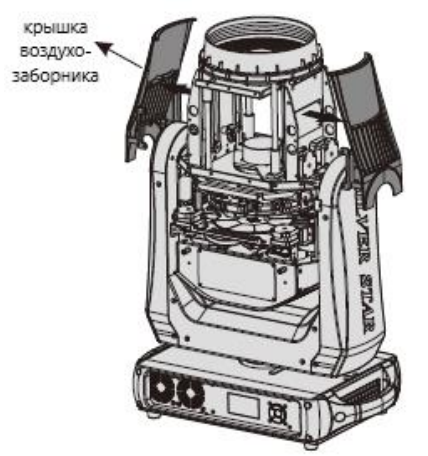

3. Снимите крышки воздухозаборника с обеих сторон.

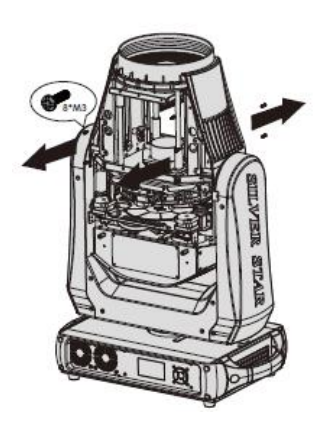

2. Открутите болты с воздухозаборника

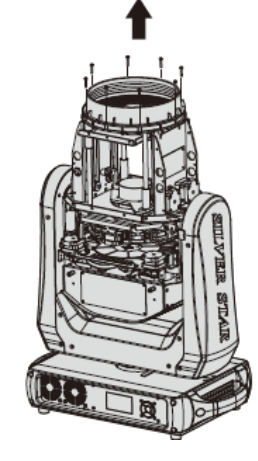

4. Открутите болты верхней крышки.

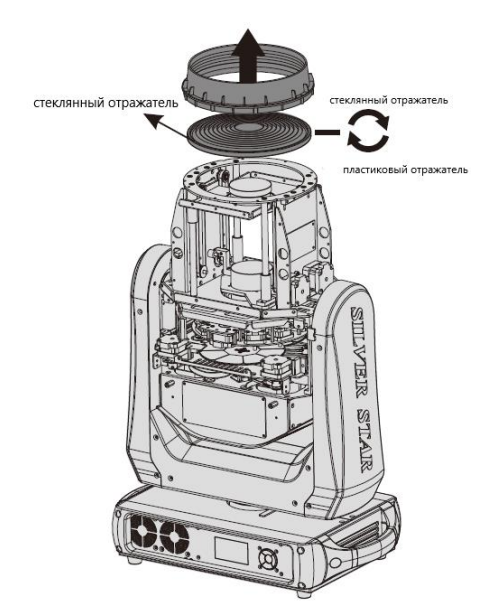

5. Снимите стеклянный отражатель и верхнюю крышку. 6. Перед установкой пластикового отражателя

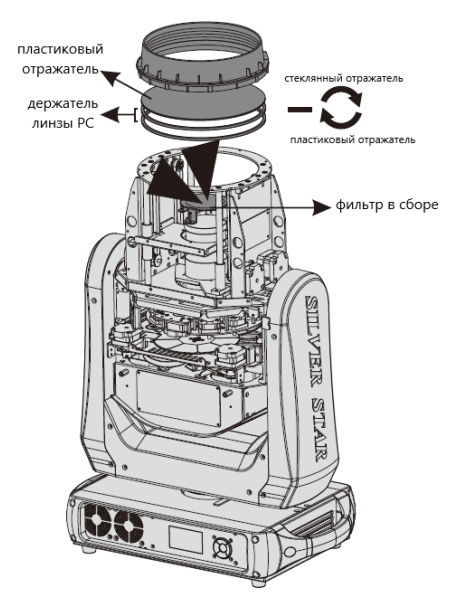

установите на источник света сборный фильтр, затем установите пластиковый отражатель, верхнюю крышку и держатель линзы PC.

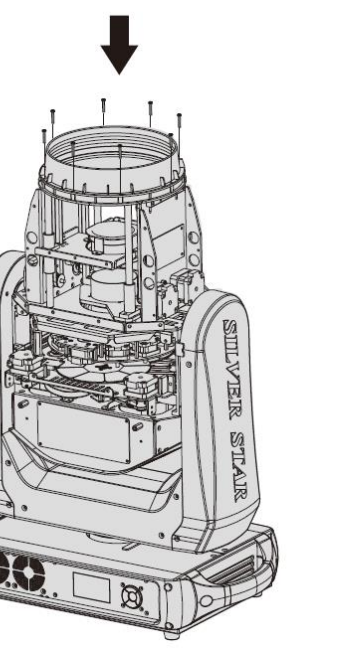

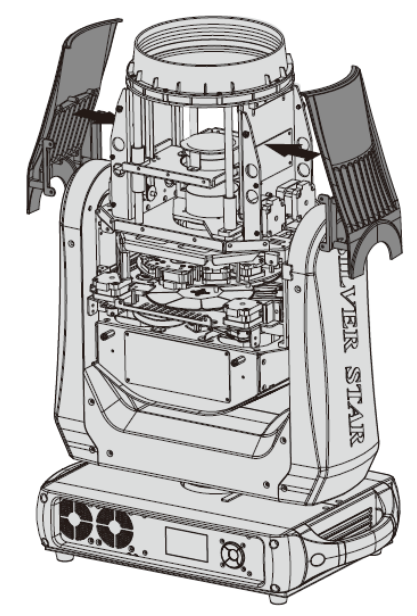

7. Закрутите обратно болты верхней крышки 8. Установите обратно крышку корпуса и крышки воздухозаборника.

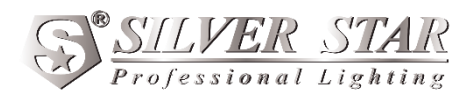